# **DM-3200 DAW Control**

# Mackie Control emulation for Logic 7.x

Version 1.10

| 1.  | Summary                | 3 |  |  |
|-----|------------------------|---|--|--|
| 2.  | Setting up the DM-3200 |   |  |  |
| 2.1 | Logic settings         | 3 |  |  |
| 3.  | LCD screen             | 4 |  |  |
| 4.  | Channel Strip          | 4 |  |  |
| 5.  | Top panel buttons      |   |  |  |
| 5.1 | Single sends control   | 5 |  |  |
| 5.2 | Selection of Send 1-8  | 5 |  |  |
| 6.  | Transport              | 5 |  |  |
| 6.1 | Function keys          | 6 |  |  |
| 6   | 1.1 CTRI + F1-8        | 6 |  |  |

#### 1. Summary

This manual describes using the DM-3200's control surface features with Logic 7.x.

## 2. Setting up the DM-3200

At the DM-3200's REMOTE > EXT.CTRL screen, add two MC for Logic devices.

Similarly, add one MC for Logic device in the REMOTE > MACHINE. CTRL screen. It is necessary to check the TRA radio button here in order to control Logic's transport functions.

#### 2.1 Logic settings

Open the control surface Setup window by clicking Logic Pro > Preferences > Control Surfaces > Setup.

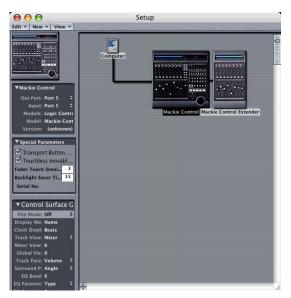

Click New in the upper left of the window and then click Install.

A list of installable models is shown from which to select the following:

Mackie Designs Mackie Control

and then click Add. Click on the newly added device to highlight it and set the MIDI Out and In ports to Port 5.

In a similar way, add the Mackie Control Expander. When the device is added, the screen looks like as shown above. Set the MIDI Out and In ports of this device to Port 6.

The setup is now completed.

#### 3. LCD screen

The Logic-ready Mackie Control screen looks like this:

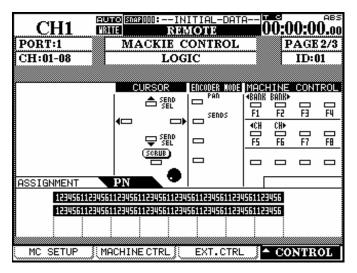

# 4. Channel Strip

The channel strip-related Logic-ready functions as follows:

| DM-3200            | Modifier | Logic function    | Note                                             |
|--------------------|----------|-------------------|--------------------------------------------------|
| Ring encoder       |          | Encoder           | Controls operations such as Pan and Aux Send.    |
| Ring LED           |          | Ring LED          | Turns on the LED according to data sent by Logic |
|                    |          |                   | in response to Ring encoder operation.           |
| Select             |          | Select            | Selects tracks.                                  |
|                    |          |                   | The SELECT LED turns on for the selected tracks. |
| Select             | Rec      | Rec ready         | Arms tracks (making them ready for recording).   |
|                    |          |                   | The REC LED turns on for the armed tracks        |
| Solo               |          | Solo              | Switches the track solo on and off.              |
|                    |          |                   | The SOLO LED turns on when a track is soloed.    |
|                    |          |                   | All tracks not soloed are muted.                 |
| Mute               |          | Mute              | Switches the track mute on and off.              |
|                    |          |                   | The MUTE LED turns on when a track is muted.     |
| Track fader touch  |          | Track fader touch | Sends out a touch-sense Track fader message.     |
| Track fader        |          | Track fader       | Controls the Track fader.                        |
| Master fader touch |          | Master fader      | Sends out a touch-sense Master track message.    |
|                    |          | touch             |                                                  |
| Master fader       |          | Master fader      | Controls the Master fader.                       |

# 5. Top panel buttons

The table below provides an overview of the top panel button-related Logic-ready functions.

| DM-3200     | Modifier | Logic function | Note                                                                                  |
|-------------|----------|----------------|---------------------------------------------------------------------------------------|
| Pan         |          | Pan            | Sets parameters to be controlled by the Ring encoder to Pan.                          |
| Aux         |          | Send1-8        | Controls the Send 1-8 level on the individual tracks.                                 |
| Flip        |          | Flip           | Flips between a parameter value assigned to a track's Ring encoder and a fader level. |
| Arrow up    |          | Arrow up       |                                                                                       |
| Arrow down  |          | Arrow down     |                                                                                       |
| Arrow left  |          | Arrow left     |                                                                                       |
| Arrow right |          | Arrow right    |                                                                                       |
| Data wheel  |          | _              | Activates the Shuttle function.                                                       |
|             | Scrub    | Scrub          | Shifts the data wheel in the Scrub mode.                                              |
|             |          |                | When the data wheel is in Scrub mode, the                                             |
|             |          |                | SCRUB switch in the LCD screen is displayed                                           |
|             |          |                | inverted.                                                                             |

# 5.1 Single sends control

The send level controls on the individual tracks are used to control sends selected using the Encoder mode Send 1-8 key. Relationships between the controls and the sends are as follows:

| Item             | Target                            | Note.    |
|------------------|-----------------------------------|----------|
| Ring encoder1-16 | Each Channel Send x level control | x = 1-16 |

#### 5.2 Selection of Send 1-8

Pressing the Encoder mode Sends key makes the Send 1-8 control available for use. Sends 1-8 are selected with the arrow up/down keys.

# 6. Transport

The table below provides an overview of the transport-related Logic-ready functions.

| DM-3200                                                                                                    | Modifier | Logic function                                                                          | Note                                                 |
|----------------------------------------------------------------------------------------------------|----------|-----------------------------------------------------------------------------------------|------------------------------------------------------|
| Rewind                                                                                                    |          | Rewind                                                                                  | Activates the Rewind function.                       |
| Fast forward                                                                                                    |          | Fast forward                                                                            | Activates the Fast Forward function.                 |
| Stop                                                                                                    |          | Stop                                                                                    | Activates the Stop function.                         |
| Play                                                                                                    |          | Play                                                                                    | Activates the Play function.                         |
| Record                                                                                                    |          | Record                                                                                  | Activates the Record function.                       |
| <bank< td=""><td></td><td>&lt; BANK</td><td>Moves control target tracks leftwards in groups of 8</td></bank<>                      |          | < BANK                                                                                  | Moves control target tracks leftwards in groups of 8 |
|                                                                                                    |          |                                                                                         | tracks.                                              |
| BANK>                                                                                                    |          | BANK>                                                                                   | Moves control target tracks rightwards in groups of  |
|                                                                                                    |          |                                                                                         | 8 tracks.                                            |
| <locate< td=""><td></td><td><channel< td=""><td>Moves control target tracks leftwards by one track.</td></channel<></td></locate<> |          | <channel< td=""><td>Moves control target tracks leftwards by one track.</td></channel<> | Moves control target tracks leftwards by one track.  |
| LOCATE>                                                                                                    |          | CHANNEL>                                                                                | Moves control target tracks rightwards by one        |
|                                                                                                    |          |                                                                                         | track.                                               |
| F1-8                                                                                                    | CTRL     | F1-8                                                                                    | Controls functions assigned to the F1-8 keys.        |
|                                                                                                    | SHIFT    | SHIFT + F1-8                                                                            | Controls functions assigned to the Shifted F1-8      |
|                                                                                                    |          |                                                                                         | keys.                                                |

# 6.1 Function keys

Holding down the CTRL key and pressing the F1-8 keys allows you to control the functions assigned to the individual functions keys.

## 6.1.1 CTRL + F1-8

Pressing CTRL + F1-8 opens the Logic's windows as follows (in the case of Logic 7.1):

| Function keys | Logic7.1 assignment |
|---------------|---------------------|
| CTRL + F1     | Arrange window      |
| CTRL + F2     | Track window        |
| CTRL + F3     | Event editor        |
| CTRL + F4     | Score editor        |
| CTRL + F5     | Hyper editor        |
| CTRL + F6     | Matrix editor       |
| CTRL + F7     | Transport window    |
| CTRL + F8     | Audio window        |